## "三码"下载操作流程

一、"健康码、新冠病毒疫苗接种标识码"下载操作流程 第一步: 用微信"扫一扫"扫读下图二维码。

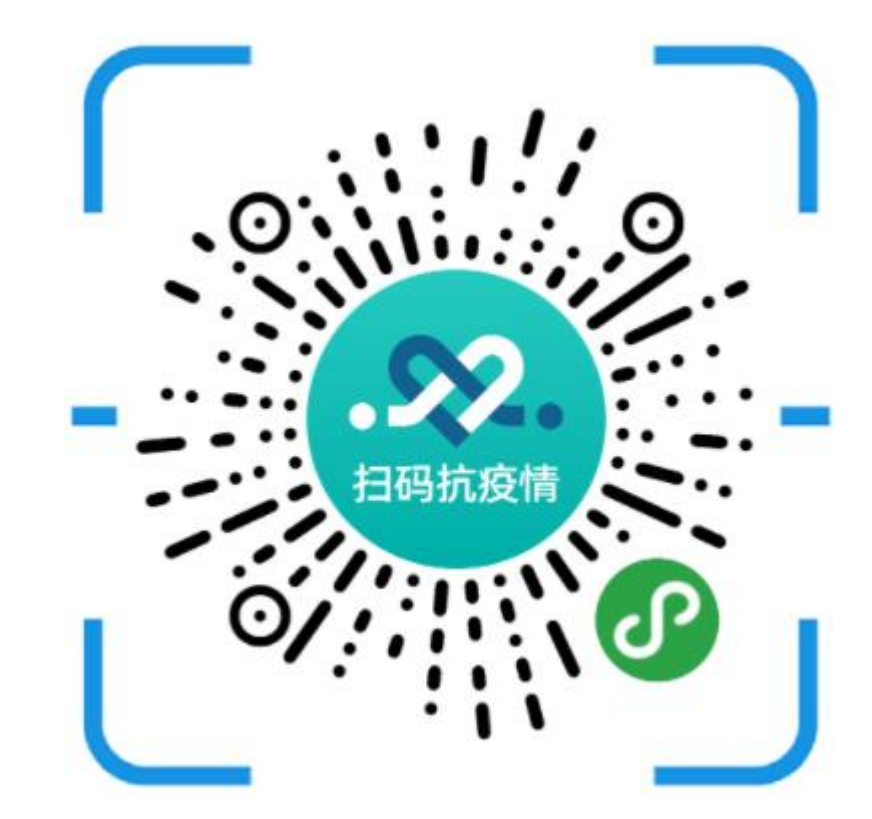

第二步:获取个人"健康码、新冠病毒疫苗接种标识码" 并截屏,如下图。

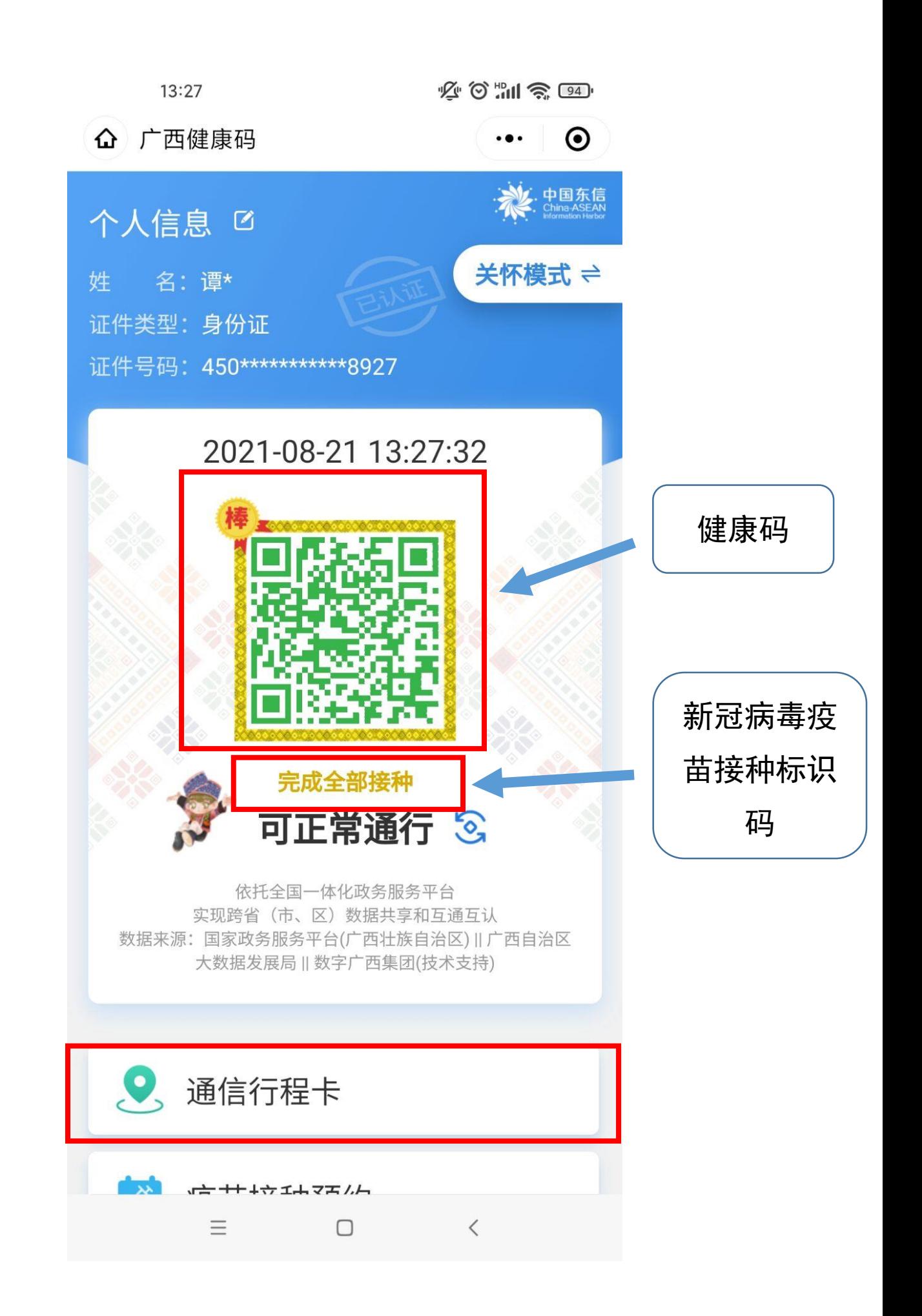

## 二、"通信大数据行程卡"下载操作流程 第一步: 点击上图下端的"通信行程卡"。 第二步: 点击弹出的"允许"按钮, 如下图。

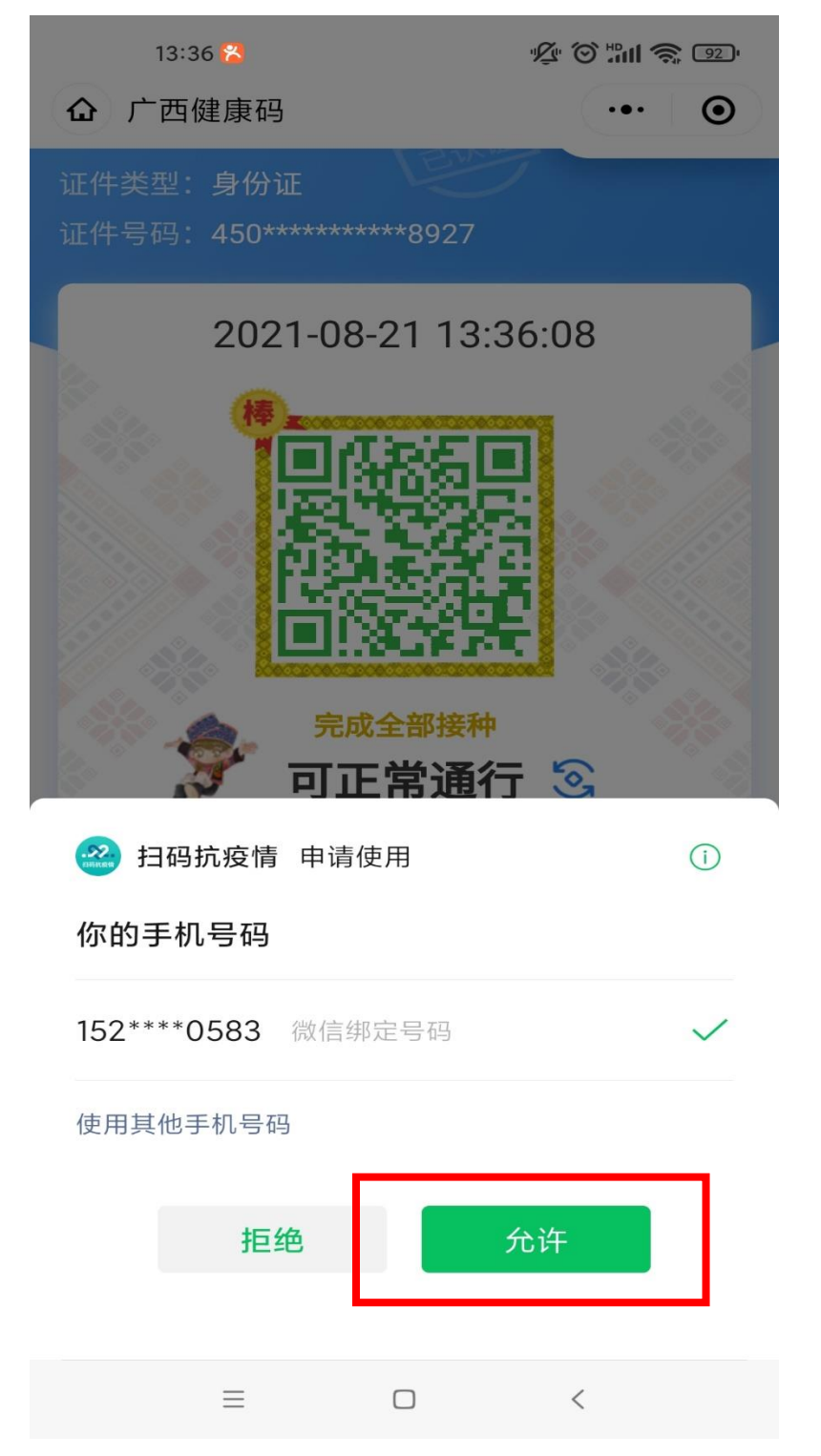

第三步: 输入个人手机号后,点击"获取验证码",然后

在"请输入验证码"栏输入收到的验证码,最后点击"查询" 按钮。

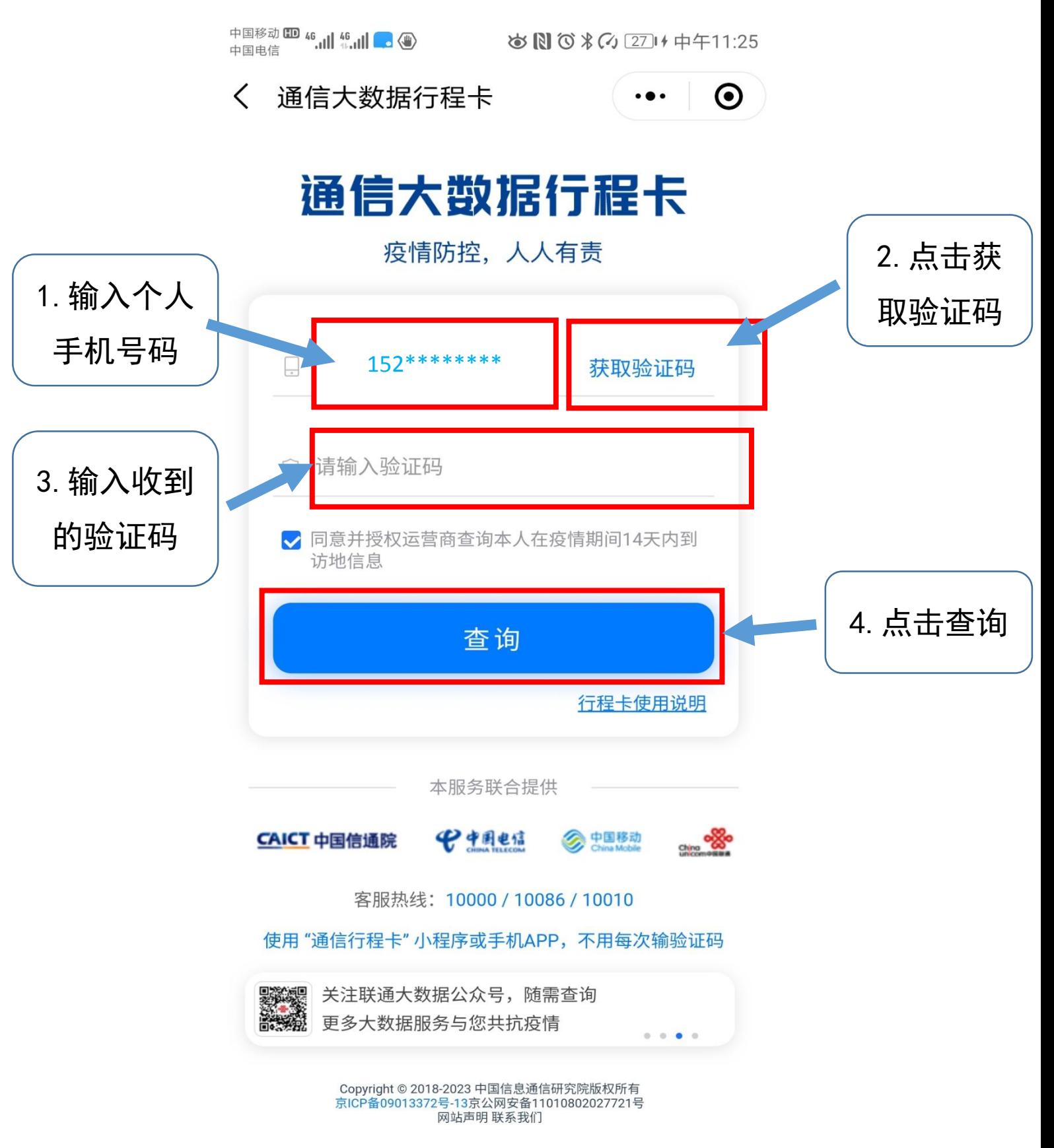

## 第四步: 获取"通信大数据通行卡"并截屏, 如下图。

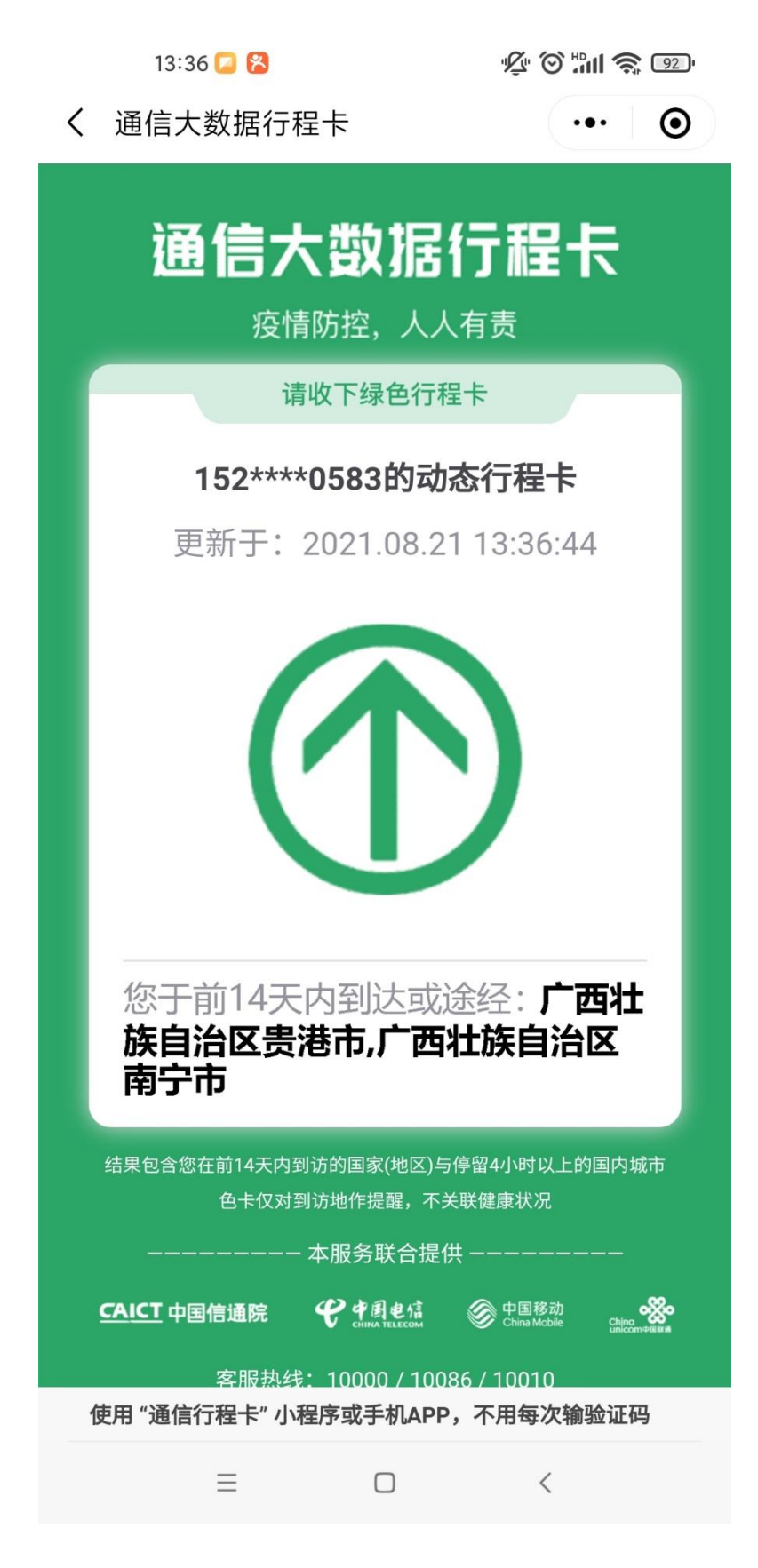